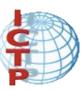

### gLite Job Management

Gilberto Diaz Riccardo Di Meo

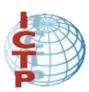

#### **Egee submission**

Resembles very closely the batch submission in a cluster.

- Can select resources automatically ("Grid like" submission).
- Resources can be selected manually (more "cluster oriented" submission)

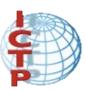

After obtaining a digital certificate from a trusted Certification Authority, registering in a VO and obtaining an account on a User Interface, the user is ready to use the Grid.

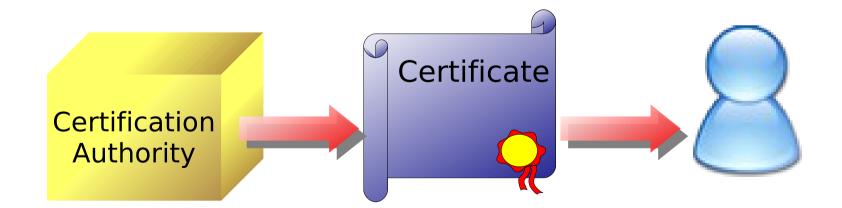

### Job Submission

The user logs in to the UI and creates a proxy certificate to authenticate himself in subsequent secure interactions.

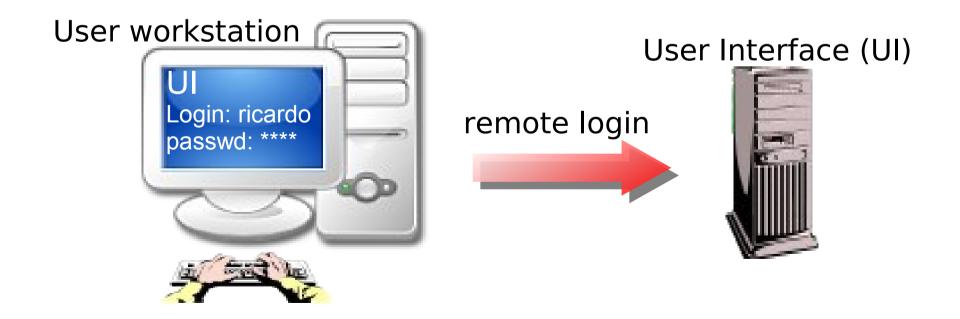

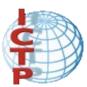

- edg-job-submit [-r < res\_id>] [-n < user\_e-mail address>] [-c < config\_file>] [-o < output\_file>]
   job.jdl>
  - -r the job is submitted by the RB directly to the computing element identified by <res\_id>
  - -n an e-mail message containing basic information regarding the job (status and identifier) is sent to the specified <e-mail address> when the job enters one of the following status: READY, RUNNING, DONE or ABORTED

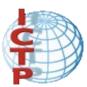

- edg-job-submit [-r < res\_id>] [-n < user\_e-mail address>] [-c < config\_file>] [-o < output\_file>]
   job.jdl>
  - -c the configuration file < config\_file > is pointed by the UI instead of the standard configuration file
  - the generated dg\_jobId is written in the 
     output\_file> Useful for other commands like dg-job-status which display the status information about dg\_jobId contained in the <input file>

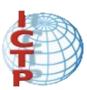

- JDL a file that specifies the resources needed in order to execute the job
- Job ID an unique string that identify the job in the grid
- JDLs are written once per job type.
- A single JDL specify all jobs that use the same resources.

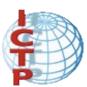

- Job IDs are provided by the grid (spec. the RB)
- A Job ID identify a single job and is the only reference the user has about it, once submitted.
- The job ID is the only reference the user has for the job.
- Losing the ID is the same as losing the job.
- The job will keep running on the grid, however you will be unable to retrieve data from the output sandbox at the end, or to stop it.

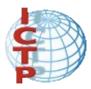

# Job Submission JDL example file:

```
Executable = "gridTest";
StdInput = "event1.dat";
StdError = "stderr.log";
StdOutput = "stdout.log";
InputSandbox = {"/home/test/gridTest", /tmp/event1.dat"};
OutputSandbox = {"stderr.log", "stdout.log"};
InputData = {"LF:testbed0-00019","PF:se1.pd.infn.it/data/filex"};
ReplicaCatalog = "ldap://sunlab2g.cnaf.infn.it:2010/
                   Ic=test. rc=WP2 INFN Test. dc=infn. dc=it":
DataAccessProtocol = {"gridftp", "file"};
Requirements = other.Architecture=="INTEL" && \
             other.OpSys=="LINUX" && other.TotalCpus >= 4;
Rank = other.MaxCpuTime;
```

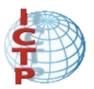

#### Job Submission: Data flow

Once the user has open a remote session in the UI, he can submits jobs to the Resource Broker (RB). Job Description Language format files

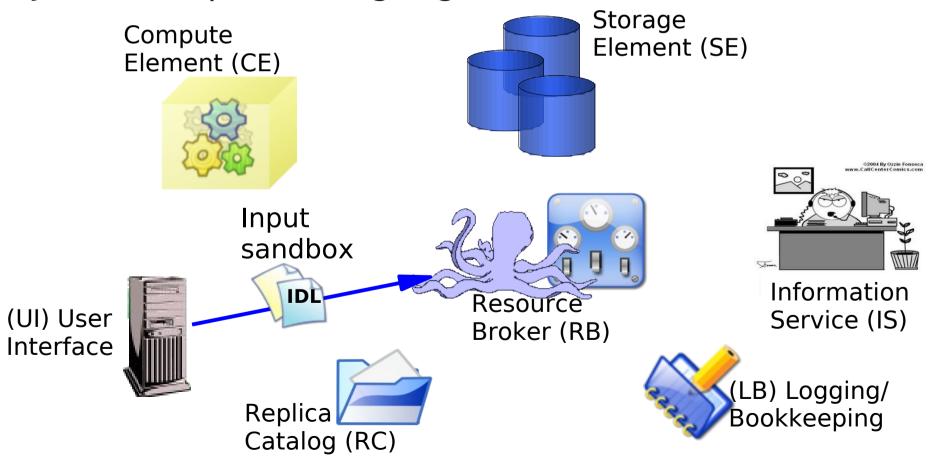

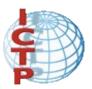

### Job Submission: Data flow

An event is loggen in LB and the state of the job is **SUBMITTED** 

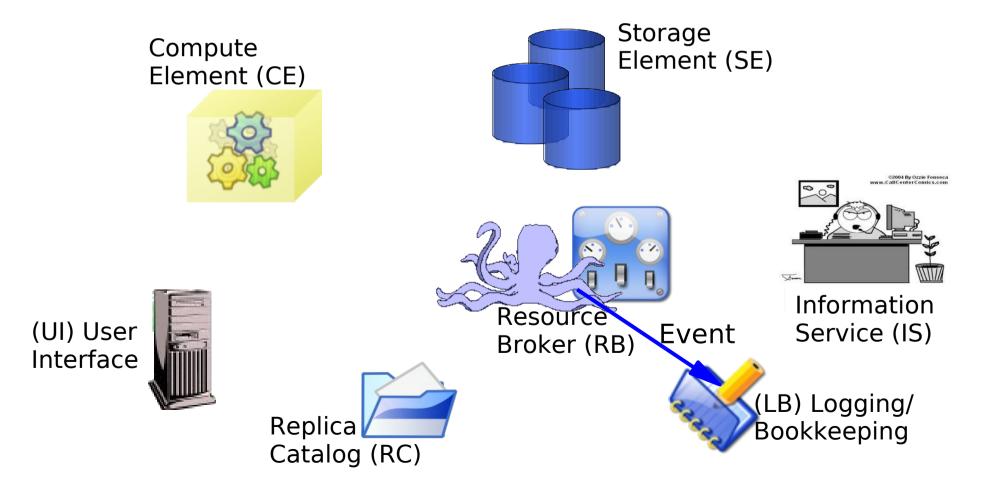

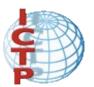

### Job Submission: Data flow

The RB looks for the best available CE interrogating to IS. Job state is *WAITING* 

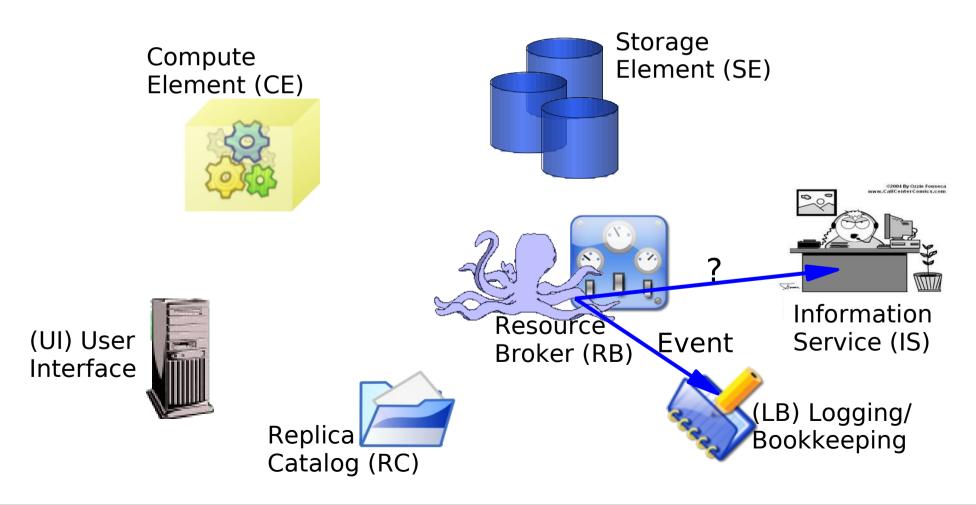

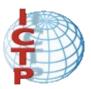

## Job Submission: Data flow IS obtain information about the CE and SE status

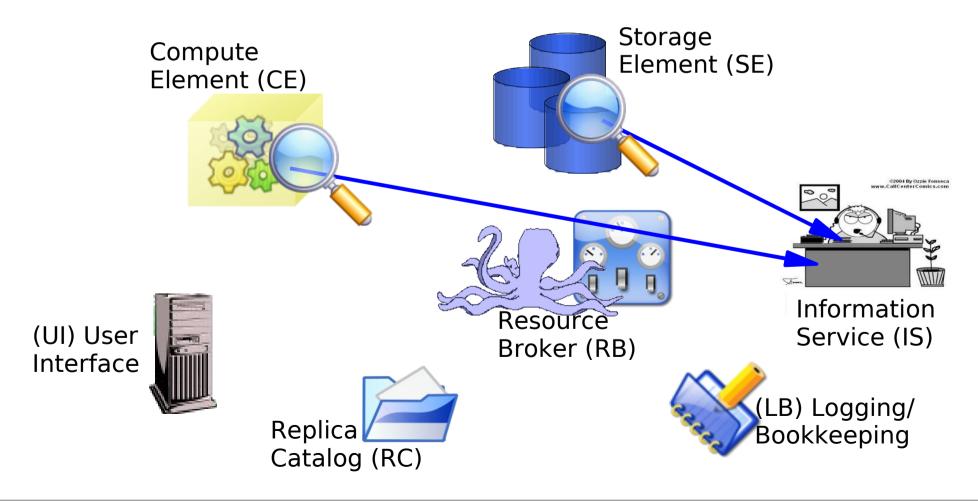

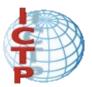

### Job Submission: Data flow

RC looks for any input file required. IS send the response and another event is logged in LB

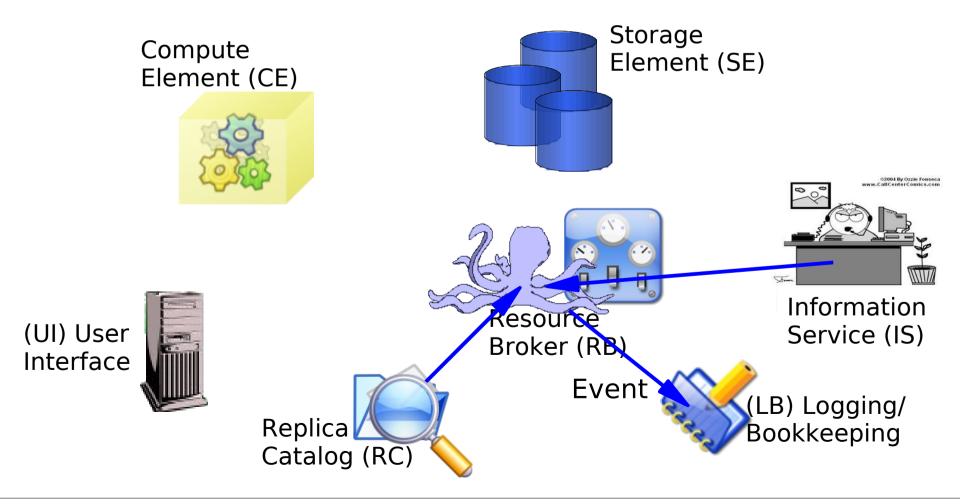

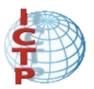

### Job Submission: Data flow

RB prepares the job for submission. Another event is logged. Job state is *READY* 

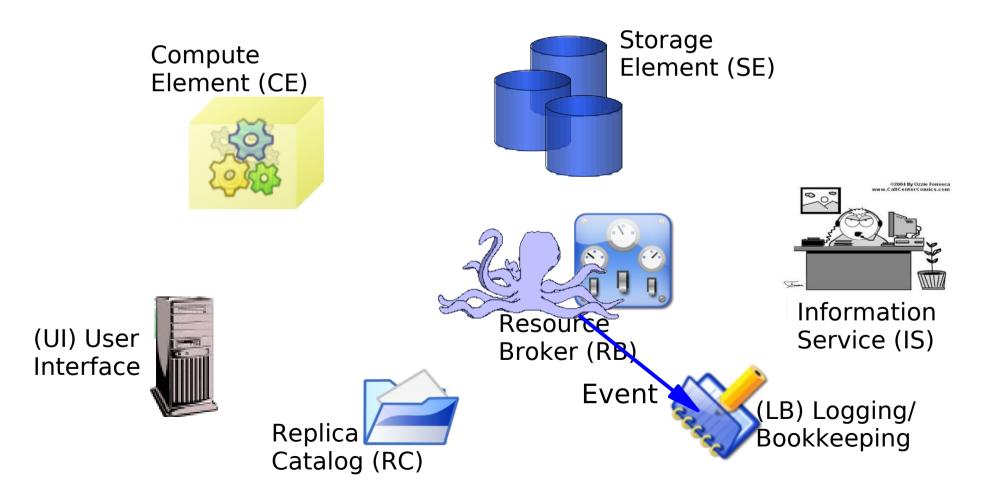

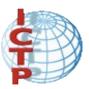

# Job Submission: Data flow CE receives the job

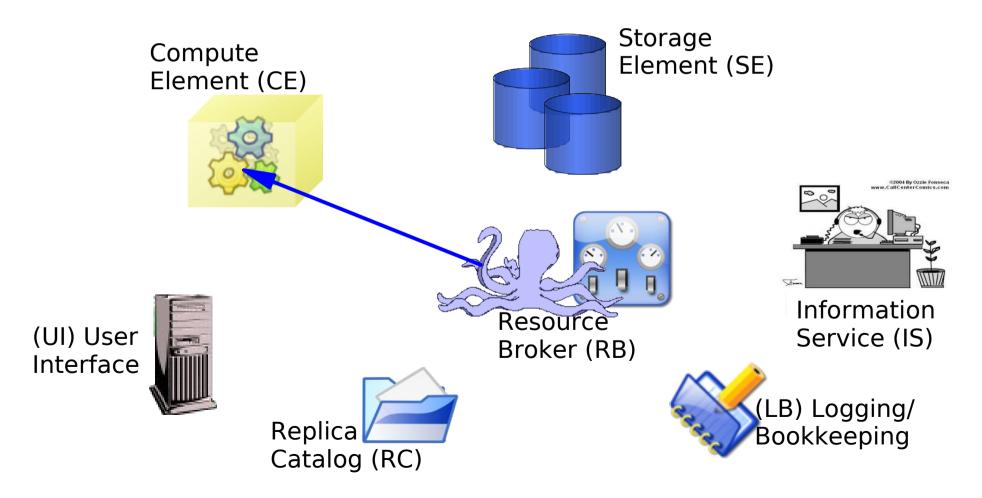

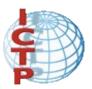

### Job Submission: Data flow

CE send the job to the Local Resource Manager System (PBS,PBSpro,LSF,BQS,Condor,Maui/Torque)

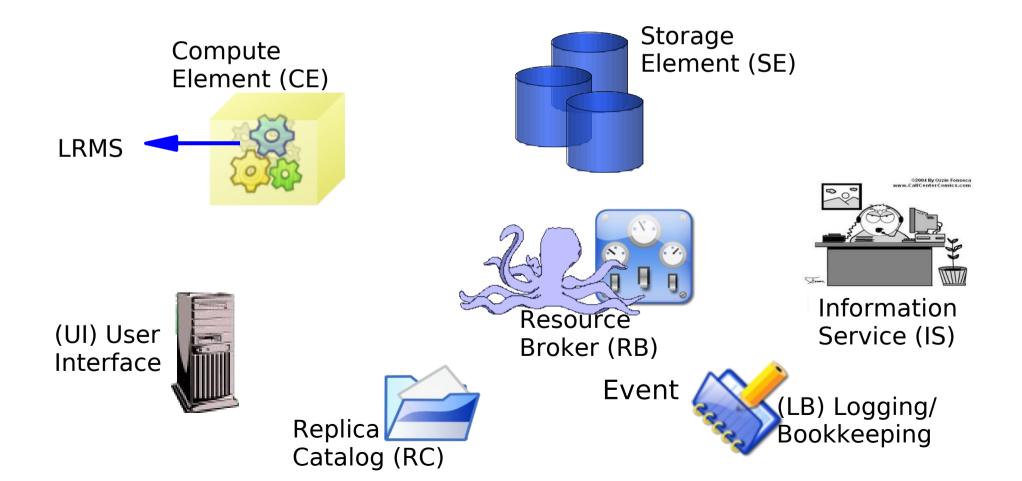

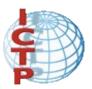

## Job Submission: Data flow An event is sent to LB and the state is SCHEDULED

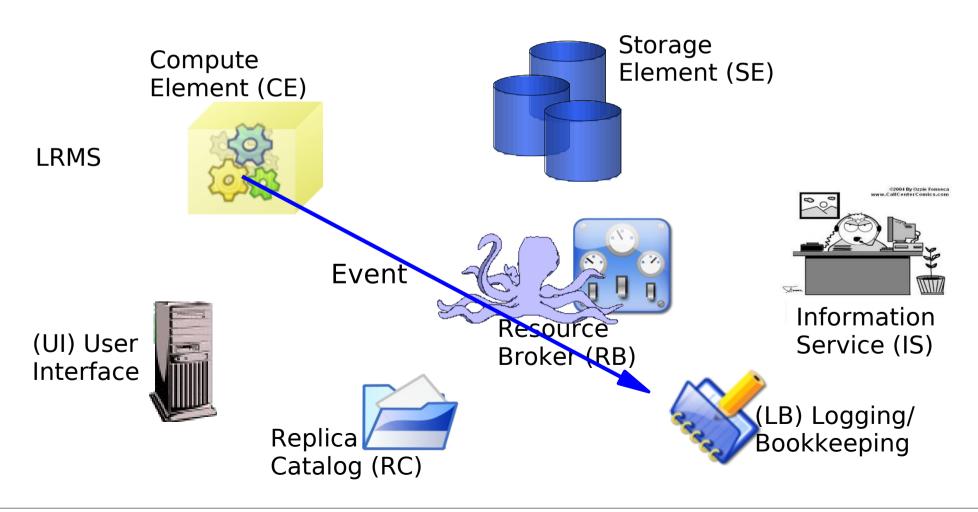

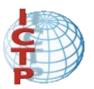

### Job Submission: Data flow

When the LRMS send the job to WN, RB send the Input Sandbox to that WN. Now the job is RUNNING

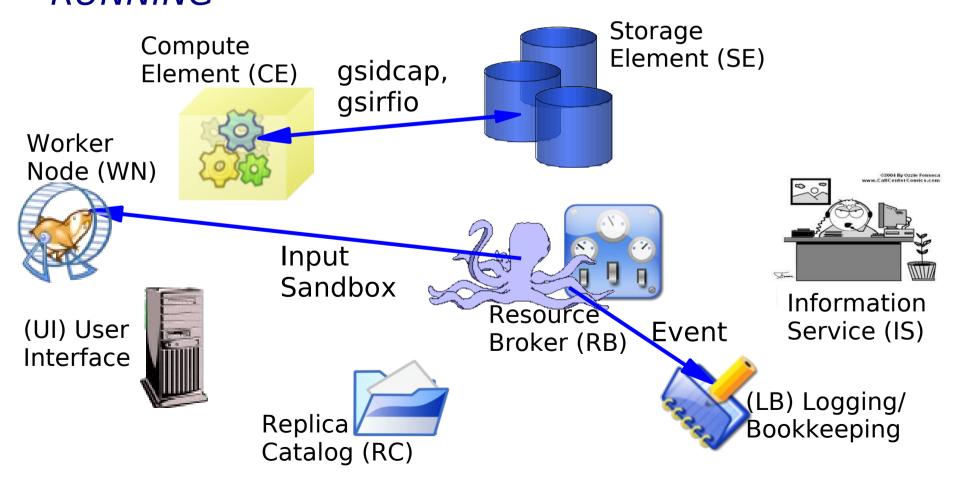

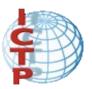

### Job Submission: Data flow

If the job finish without errors the output files are sent to RB

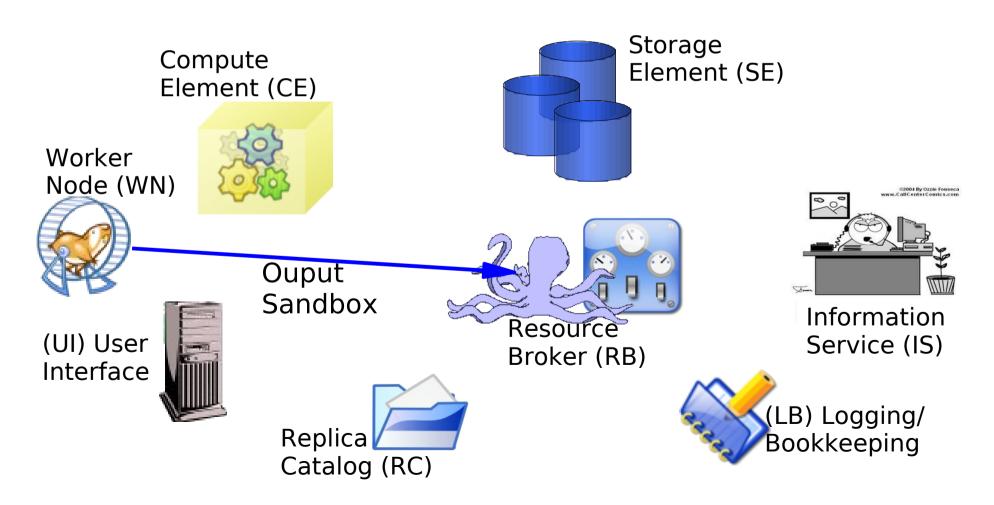

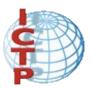

### Job Submission: Data flow An event is logged and the state is *DONE*

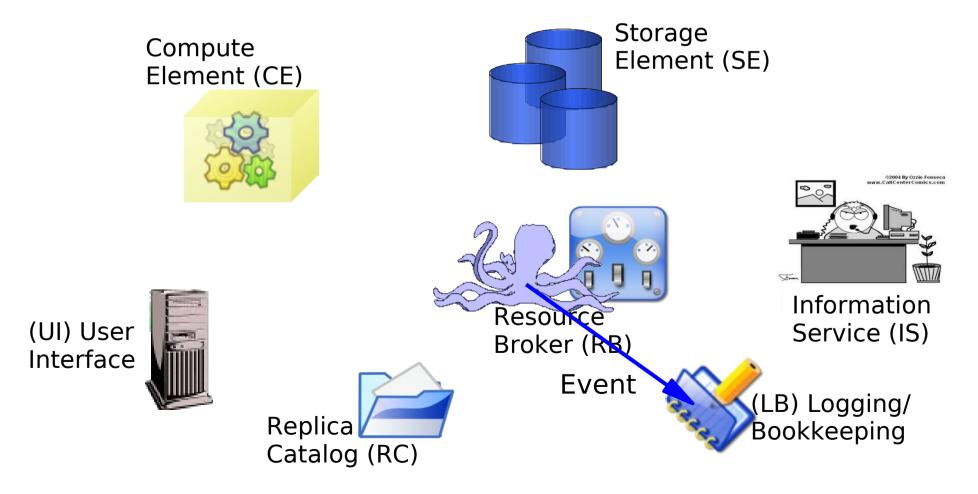

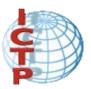

# Job Submission: Data flow The output sandbox is sent to UI

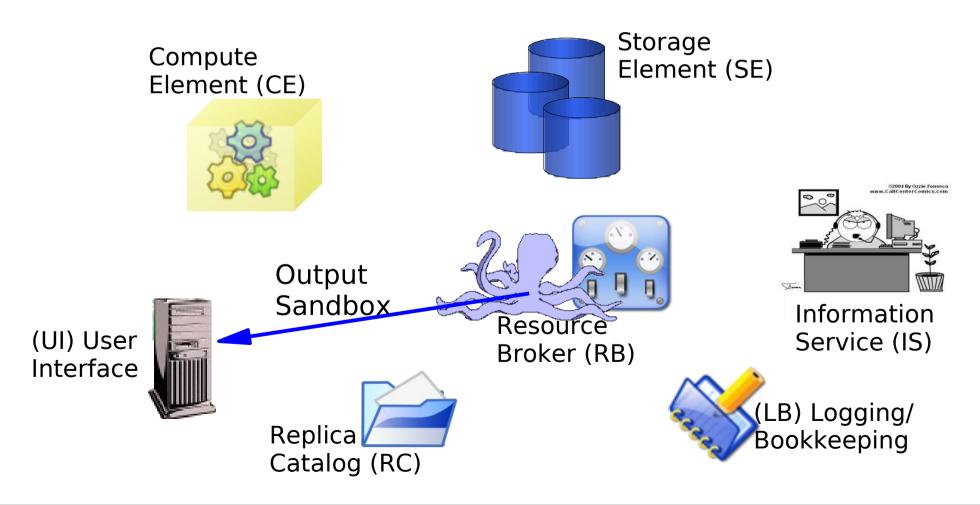

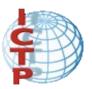

### Job Submission: Data flow

At this point the user can retrieve the results. An event is sent and the state is *CLEARED* 

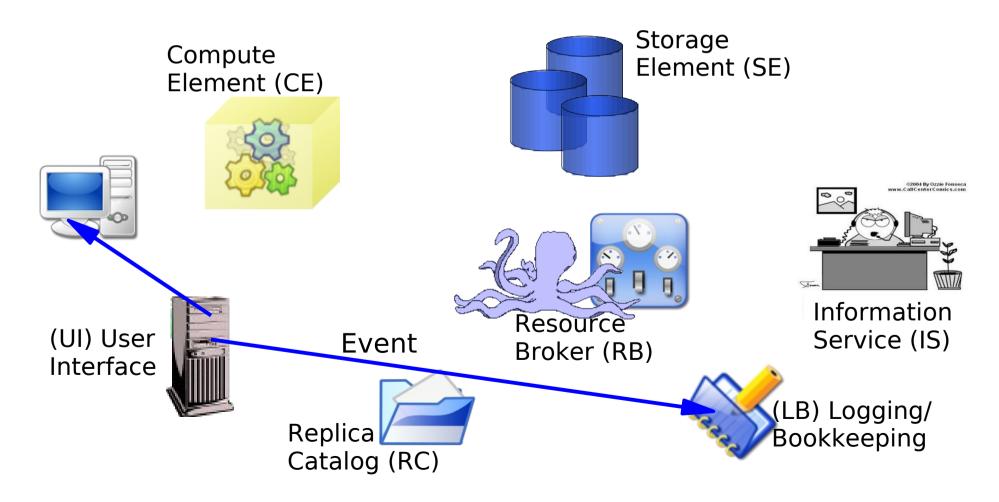

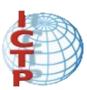

### Job Management

#### Others job operations

- edg-job-list-match Lists resources matching a job description ordered by rank. Performs the matchmaking without submitting the job
- edg-job-cancel Cancels a specific job
- edg-job-status Displays the status of the job plus some additional information

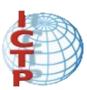

### Job Management

#### Others job operations:

- edg-job-get-output Returns the job-output (the OutputSandbox files) to the user
- edg-job-get-logging-info Displays logging information about submitted jobs (all the events "pushed" by the various components of the WMS to the LB) Very useful for debug purposes
- edg-job-id-info A utility for the user to display job info in a formatted style

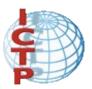

### Job Management

At any time the user can get information about his/her jobs

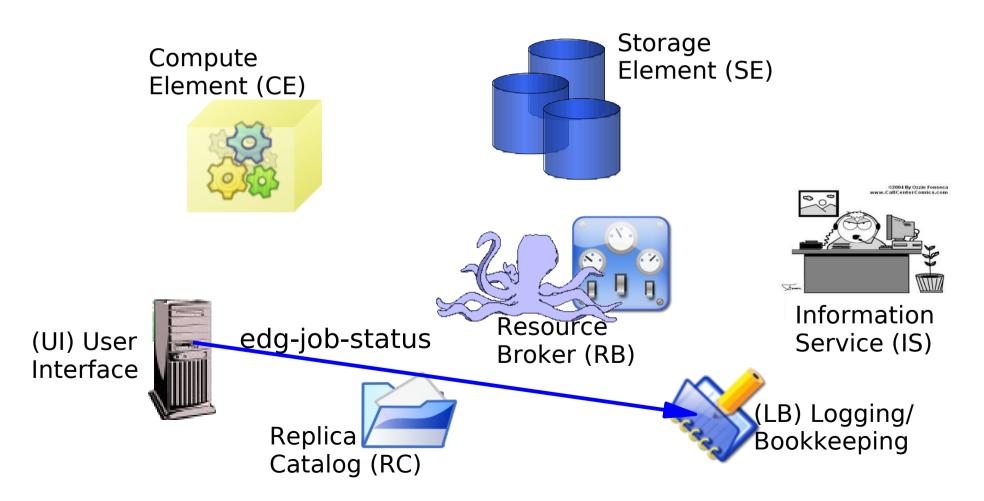

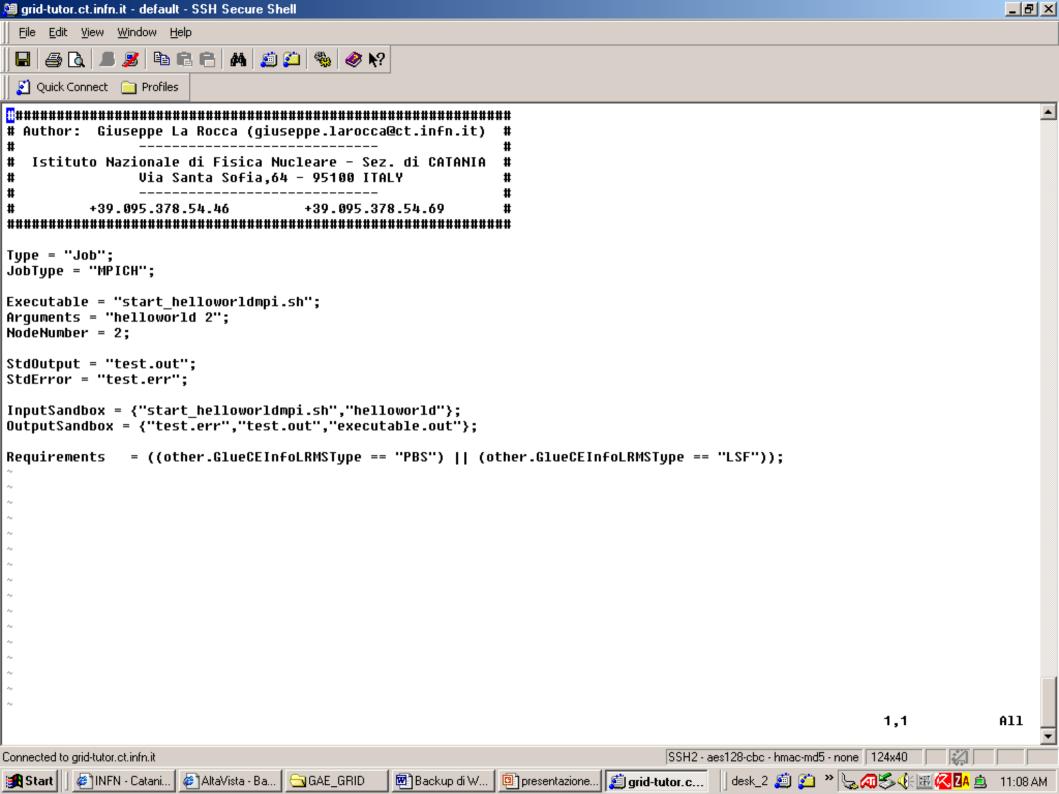

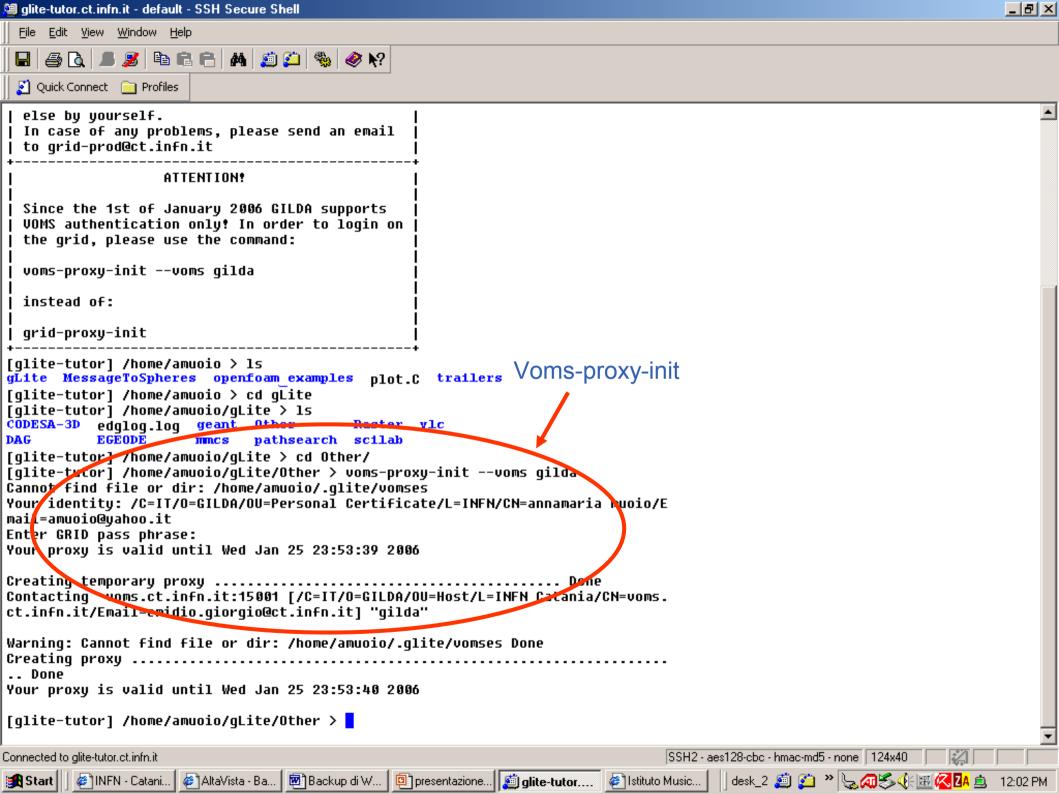

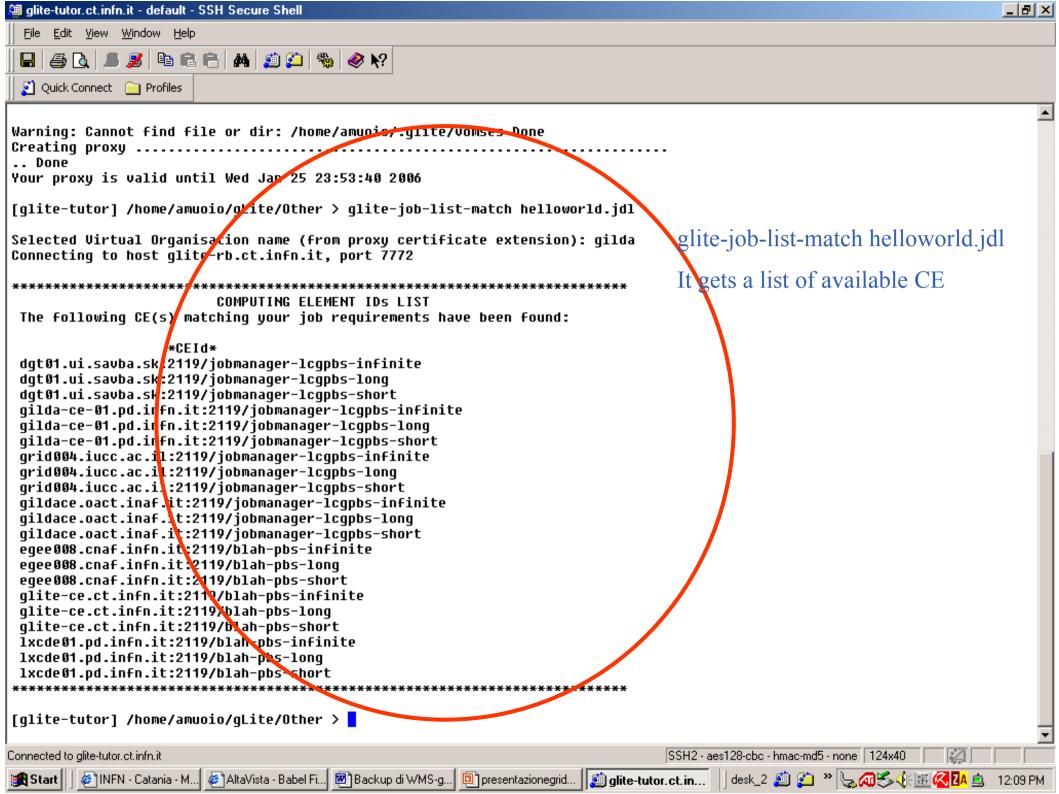

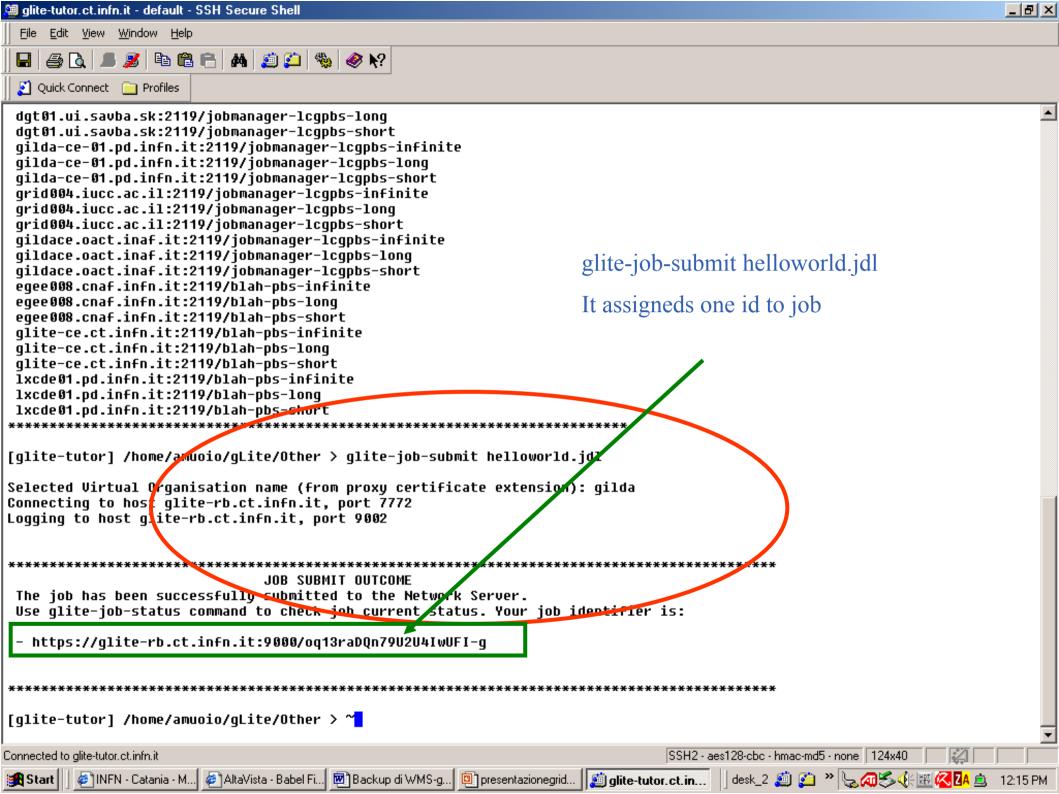

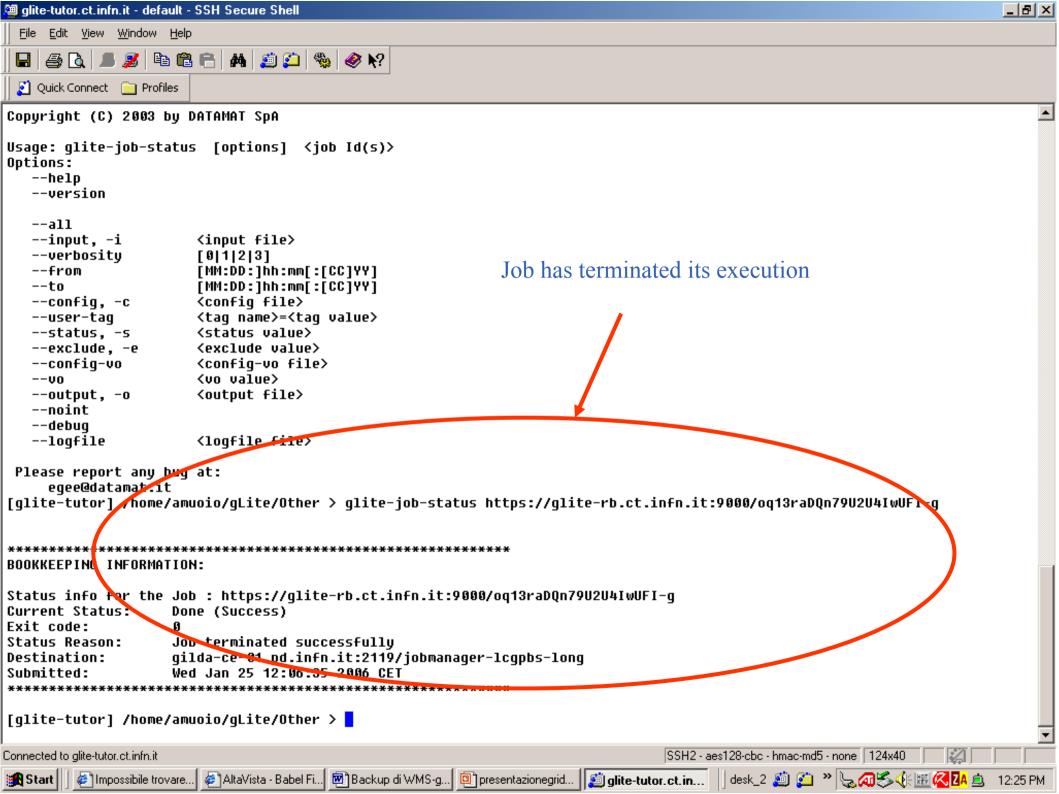

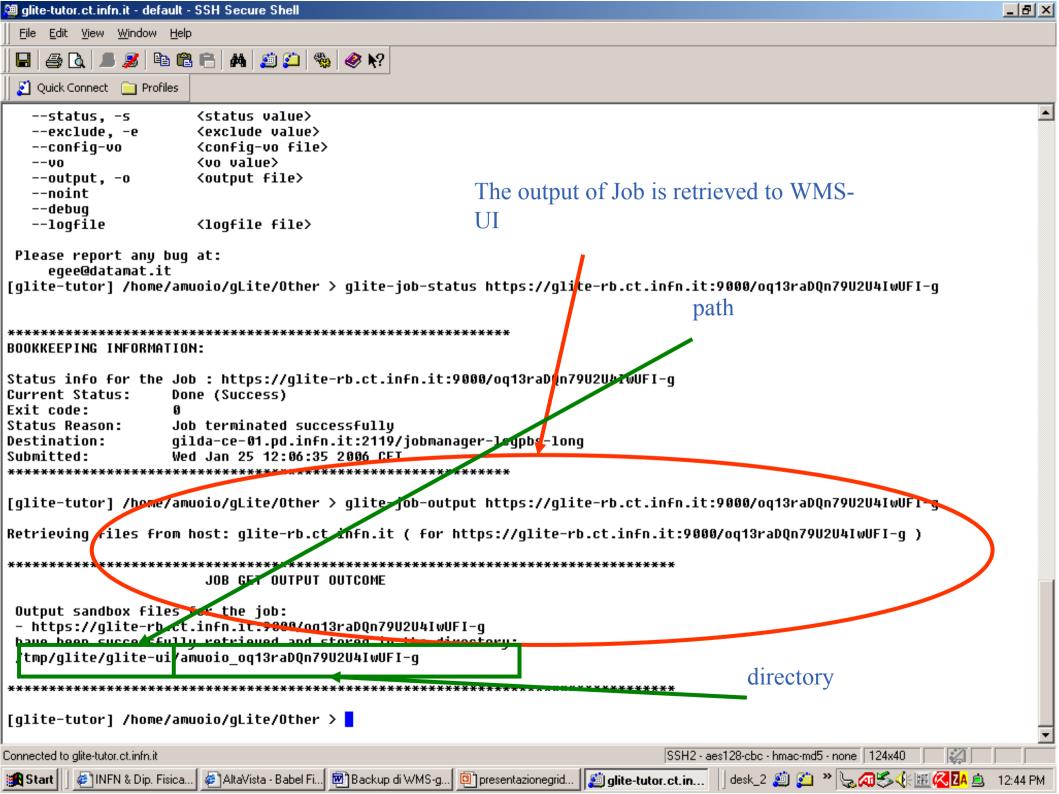

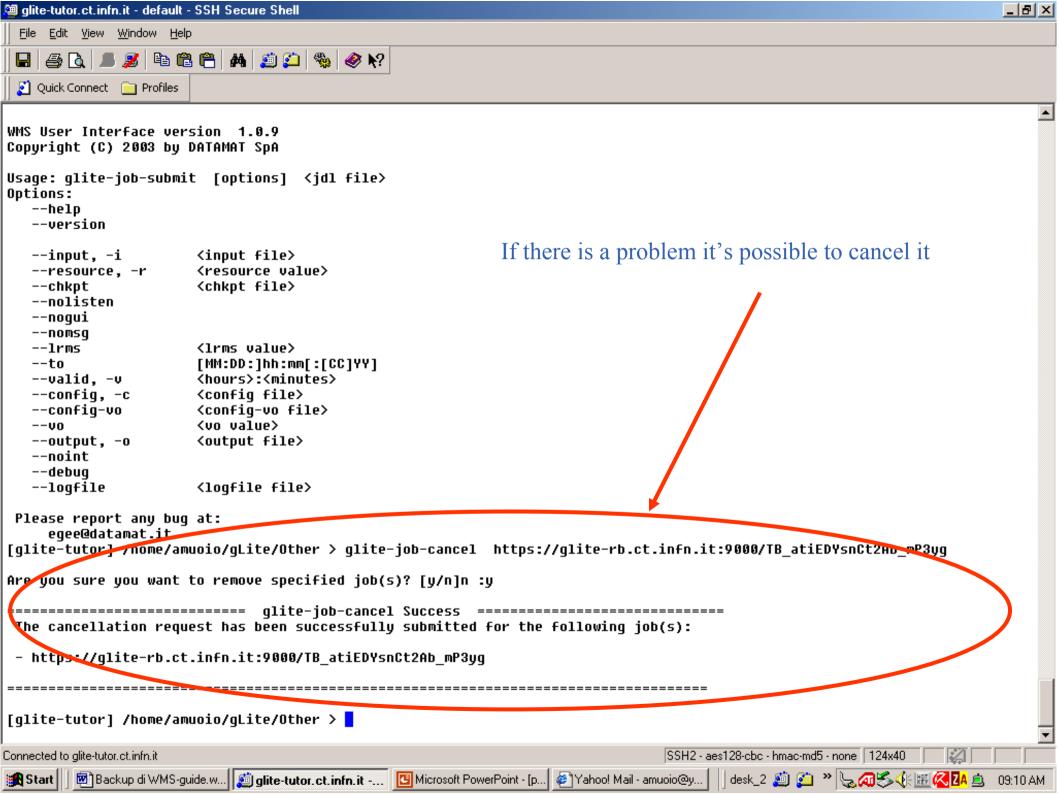

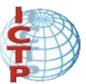

### Thank you!